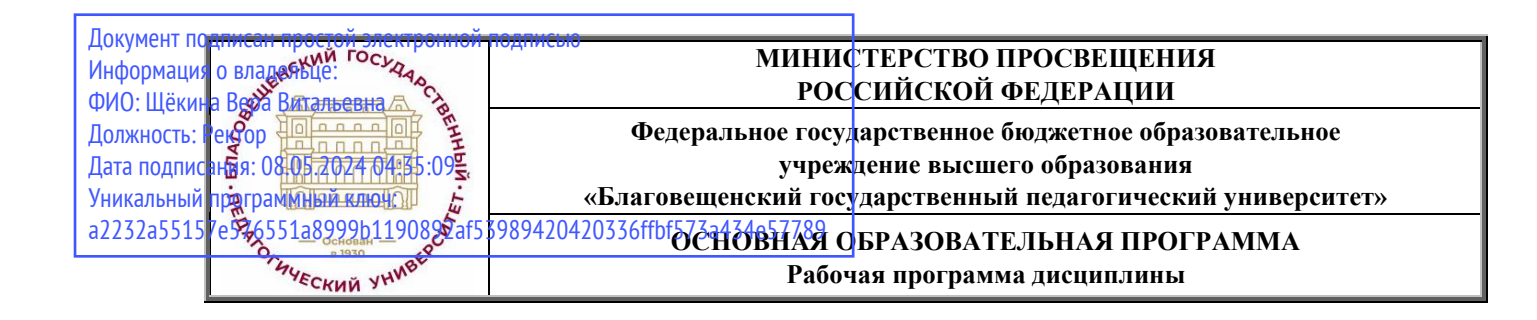

**УТВЕРЖДАЮ Декан физико-математического факультета ФГБОУ ВО «БГПУ» \_\_\_\_\_\_\_\_\_\_\_\_\_\_\_\_\_\_Т.А. Меределина «23» июня 2022**

### **Рабочая программа дисциплины КОМПЬЮТЕРНАЯ ГРАФИКА И 3D МОДЕЛИРОВАНИЕ**

**Направление подготовки 44.03.05 ПЕДАГОГИЧЕСКОЕ ОБРАЗОВАНИЕ (с двумя профилями подготовки)**

> **Профиль «ИНФОРМАТИКА»**

**Профиль «МАТЕМАТИКА»**

**Уровень высшего образования БАКАЛАВРИАТ**

**Принята на заседании кафедры информатики и методики преподавания информатики (протокол № 11 от «16» июня 2022 г.)**

**Благовещенск 2022**

## **СОДЕРЖАНИЕ**

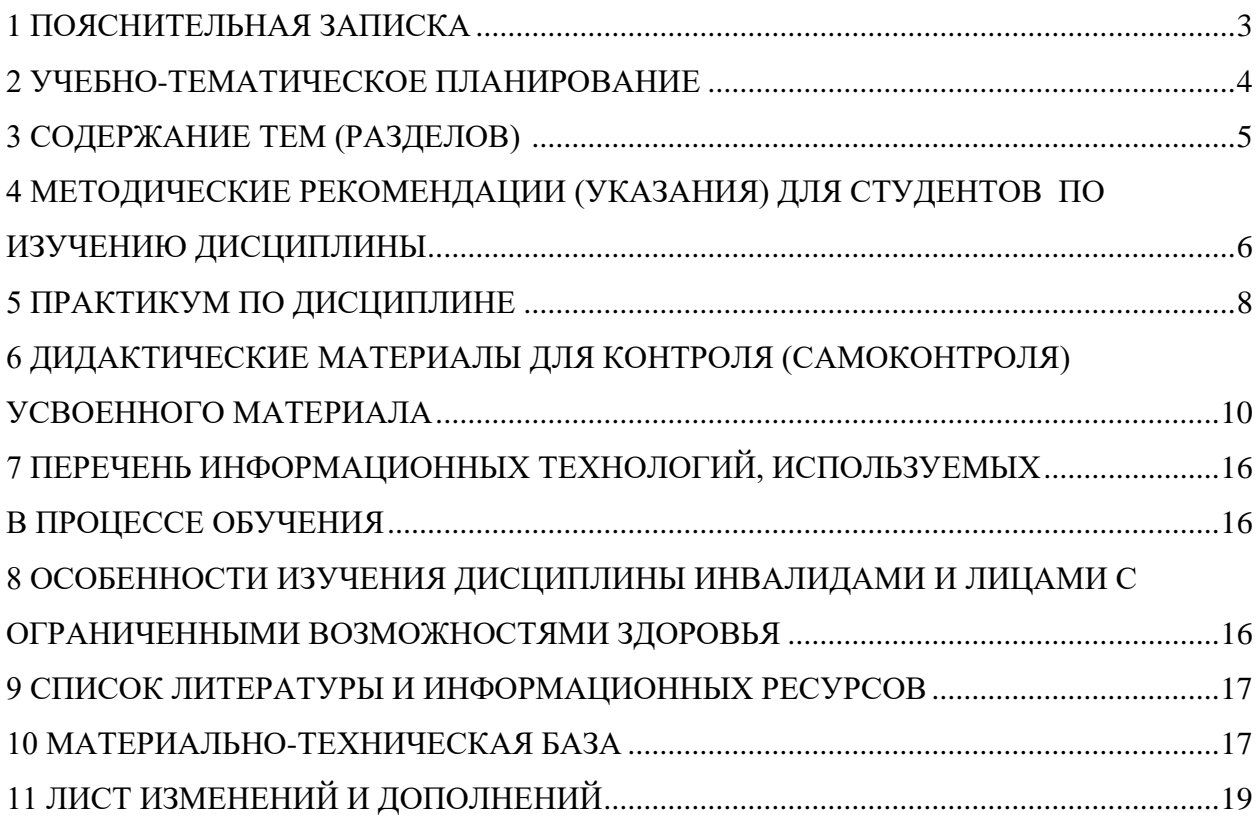

### 1 ПОЯСНИТЕЛЬНАЯ ЗАПИСКА

<span id="page-2-0"></span>1.1 Цель дисциплины: изучение базовых понятий машинной графики, математических методов и алгоритмов, формирование навыков работы в различных графических редакторах.

1.2 Место дисциплины в структуре ООП: Дисциплина «Компьютерная графика и 3D моделирование» относится относится к дисциплинам предметно-методического модуля по профилю «Информатика» обязательной части Б1 (Б1.О.08.02).

Для освоения дисциплины «Компьютерное моделирование» используются знания, умения и вилы деятельности, сформированные в процессе изучения следующих лисциплин: «Геометрия», Технологии цифрового обучения», «Программное обеспечение систем и сетей».

### 1.3 Дисциплина направлена на формирование следующих компетенций: ОПК-9, ПК-2.

ОПК-9 Способен понимать принципы работы современных информационных технологий и использовать их для решения задач профессиональной деятельности

- ОПК-9.1 Имеет необходимые знания в широком спектре современных информационных технологий

ПК-2. Способен осуществлять педагогическую деятельность по профильным предметам (дисциплинам, модулям) в рамках программ основного общего и среднего общего образования., индикаторами достижения которой является:

• ПК-2.3 Применяет методологии программирования и современные информационно-коммуникационные технологии для решения практических задач получения, хранения, обработки и передачи информации.

1.4 Перечень планируемых результатов обучения. В результате изучения дисциплины студент должен

#### знать:

- основные понятия машинной графики;
- структуру и основные этапы разработки алгоритмов машинной генерации графических примитивов;
- алгоритмы сжатия изображений, алгоритмы фрактальной графики.

#### уметь:

реализовывать алгоритмы сжатия изображений и фрактальной графики средствами выбранного языка программирования.

#### влалеть:

- навыками работы в графических редакторах Adobe Photoshop, Inkscape.
- навыками твердотельного моделирования в КОМПАС 3D, методами и средствами виртуальной инженерии, основами проецирования.

1.5 Общая трудоемкость дисциплины «Компьютерная графика и 3D моделирование» составляет 3 зачетные единицы (далее - 3E) (108 часа):

Программа предусматривает изучение материала на лекциях и практических занятиях. Предусмотрена самостоятельная работа студентов по темам и разделам. Проверка знаний осуществляется фронтально, индивидуально.

### **1.6 Объем дисциплины и виды учебной деятельности**

### **Объем дисциплины и виды учебной деятельности (очная форма обучения)**

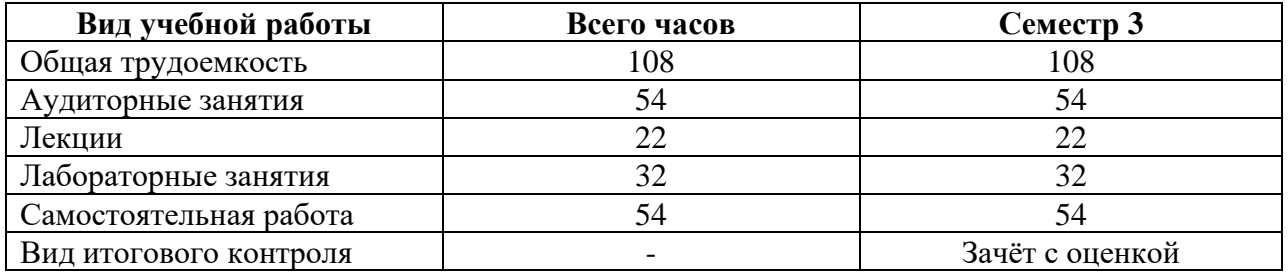

### **2 УЧЕБНО-ТЕМАТИЧЕСКОЕ ПЛАНИРОВАНИЕ**

### **2.1 Очная форма обучения**

### **Учебно-тематический план**

<span id="page-3-0"></span>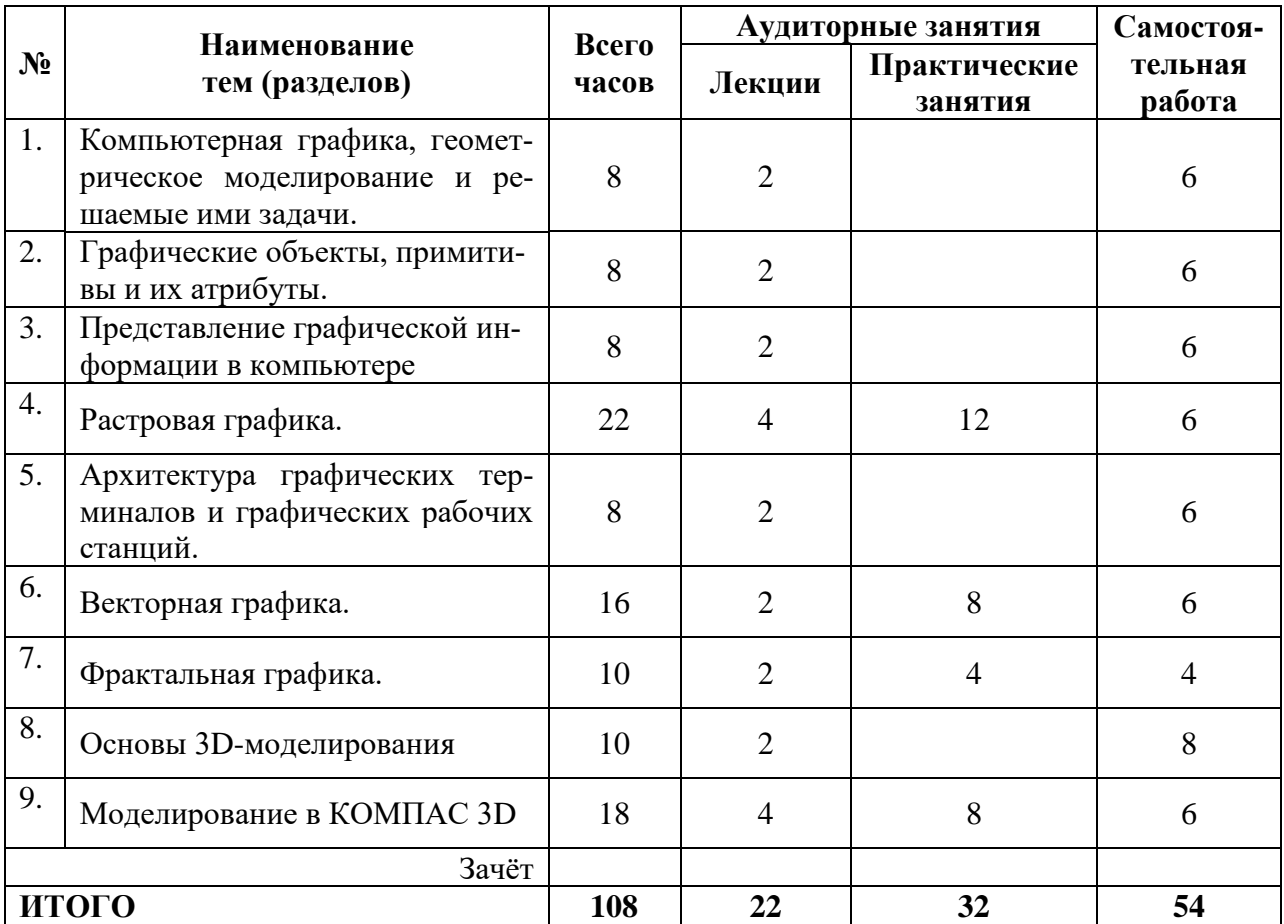

### **Интерактивное обучение по дисциплине**

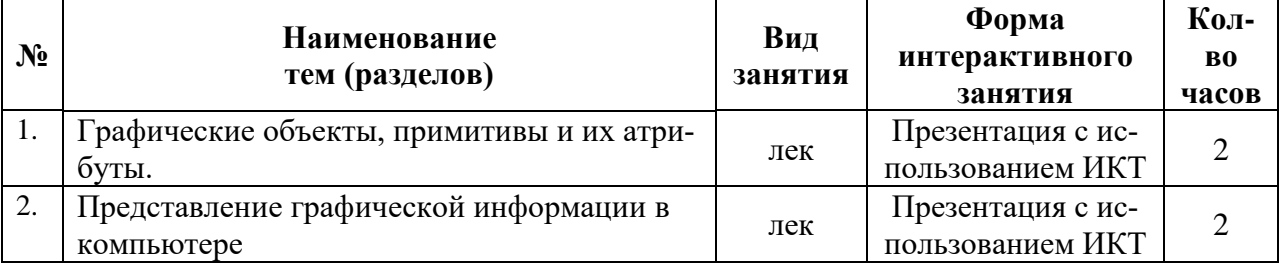

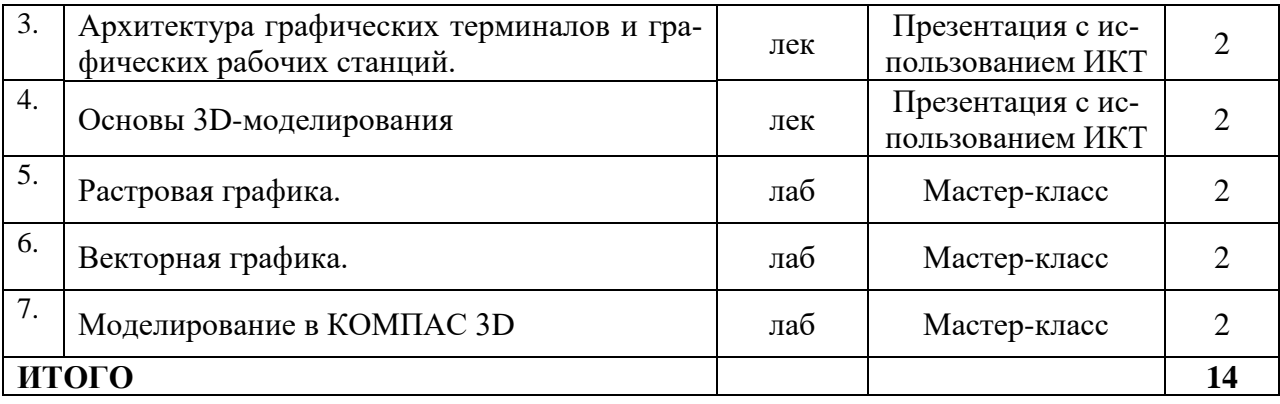

### **3 СОДЕРЖАНИЕ ТЕМ (РАЗДЕЛОВ)**

- <span id="page-4-0"></span>1. **Компьютерная графика, геометрическое моделирование и решаемые ими задачи**. Отображение геометрического объекта на плоскости. Краткая историческая справка. Область применения компьютерной графики. Классификация графических изображений. Виды компьютерной графики.
- 2. **Графические объекты, примитивы и их атрибуты.** Аппарат проецирования: точка, прямая, плоскость, линия, поверхность; центральное и параллельное проецирование; аксонометрические проекции.
- 3. **Представление графической информации в компьютере**. Программные средства компьютерной графики, алгоритмы представления графических примитивов.
- 4. **Растровая графика.** Основные понятия и характеристики. Цвет. Цветовые модели. Достоинства и недостатки. Интерфейс и основные приемы работы в программах растровой графики.
- 5. **Архитектура графических терминалов и графических рабочих станций.** Аппаратная база машинной графики. Видеосистема персонального компьютера.
- 6. **Векторная графика.** Основные понятия и характеристики. Графические примитивы. Наложение текстур. Достоинства и недостатки. Интерфейс и основные приемы работы в программах векторной графики.
- 7. **Фрактальная графика.** Понятие фрактала. Область использования фракталов. Виды фракталов. Алгоритм построения фрактала.
- 8. **Основы 3D-моделирования.** Виды моделирования. Программное обеспечение САПР. Полигональное проектирование. Параметрическое твердотельное моделирование. Аддитивные технологии.
- <span id="page-4-1"></span>9. **Моделирование в КОМПАС 3D.** Интерфейс программы; знакомство с основными приемами и техниками создания моделей с различной геометрией. Приемы использования операции копирования; ломаные линии и сплайновые кривые, приемы работы с инструментом. Окружность, сложные формы, выдавливание эскиза; операция сечения плоскостью; тела вращения.

### **4 МЕТОДИЧЕСКИЕ РЕКОМЕНДАЦИИ (УКАЗАНИЯ) ДЛЯ СТУДЕНТОВ ПО ИЗУЧЕНИЮ ДИСЦИПЛИНЫ**

#### **4.1 Общие методические рекомендации**

Излагаемая дисциплина основывается на фундаментальных понятиях информатики и программирования, в то же время имеет четкую прикладную направленность.

При разработке рабочей программы дисциплины предусмотрено, что определенные вопросы изучаются студентами самостоятельно.

Практикум по дисциплине представлен учебно-методическим материалом по подготовке к лабораторным занятиям. Дидактические материалы для контроля (самоконтроля) усвоения учебного материала содержат вопросы допуска к лабораторным работам, примерные вопросы экзамена, а так же задания для самостоятельной работы. Раздел программы «Список литературы и информационных ресурсов» позволяет использовать материалы не только для подготовки к аудиторным занятиям, но и для организации самостоятельной работы, а также для расширения собственных представлений по отдельным разделам изучаемой дисциплины.

Практикум по дисциплине включает:

- тематику и план лабораторных занятий;

- краткие теоретические и учебно-методические материалы по каждой теме, позволяющие студенту ознакомиться с вопросами, обсуждаемыми на лабораторных работах;

- вопросы допуска для подготовки к лабораторным работам.

Материалы практикума направлены на получение практических навыков в области компьютерной графики, предусматривают сочетание аудиторных и внеаудиторных форм организации учебного процесса.

Основное предназначение дидактических материалов – помочь студентам организовать самостоятельную подготовку по дисциплине, провести самоконтроль умений и знаний, получить чёткое представление о предстоящих формах контроля.

#### **4.2 Методические рекомендации по подготовке к лекциям**

Курс лекций строится на основе четких понятий и формулировок, так как только при таком подходе студенты приобретают культуру абстрактного мышления, необходимую для высококвалифицированного бакалавра в любой отрасли знаний, а также на разборе алгоритмов создания графических изображений и их отображения на экране монитора. Изложение материала должно быть по возможности простым и базироваться на уровне разумной строгости.

Изложение теоретического материала дисциплины должно предшествовать лабораторным занятиям.

#### **4.3 Методические рекомендации по подготовке к лабораторным занятиям**

Целью лабораторных занятий является выработка у студентов навыков практической работы на компьютере, выработка у них начальных навыков создания графических объектов, умения составлять простейшие компьютерные программы фрактальной графики на одном из алгоритмических языков. Целью лабораторных работ является закрепление теоретического материала лекций и выработка умения решать поставленные задачи.

Для проведения лабораторных работ используются компьютеры, оснащенные OC Windows 2000 и выше, графическими программами Adobe Photoshop, Inkscape, КОМПАС 3D, интегрированной средой. Возможно использование проектора или интерактивной доски.

Для подготовки ответов на вопросы допуска необходима подготовка по материалам лекций, а также чтение дополнительной литературы. При выполнении лабораторной работы необходимо тщательно проанализировать полученные результаты.

Варианты индивидуальных заданий назначаются преподавателем. Индивидуальные задания выполняются студентом дома или на занятиях самоподготовки и сдаются на следующем занятии с подробным объяснением методов, использованных в работе. Необходимо продумать всевозможные варианты решения задачи и продемонстрировать результат. Выполнение индивидуальных заданий оформлять в виде графического файла.

Лабораторные работы в компьютерных классах служат для выполнения студентами учебных задач с целью выработки и закрепления практических навыков программирования и работы в графических редакторах.

В качестве образца решения задач следует брать те решения, которые приводились преподавателем на лекциях. В случае появления каких-либо вопросов следует обращаться к преподавателю в часы его консультаций. Критерием качества усвоения знаний могут служить аттестационные оценки по дисциплине и текущие оценки, выставляемые преподавателем в течение семестра.

При решении практических задач используются интерактивные методы обучения, позволяющие интенсифицировать процесс понимания, усвоения и творческого применения студентами полученных знаний, повысить мотивацию и вовлеченность их в решение обсуждаемых проблем, что дает эмоциональный толчок к последующей поисковой активности обучающихся, побуждает их к конкретным действиям, процесс обучения становится более осмысленным. Одной из форм интерактивных форм проведения занятия является дискуссия.

Важно предварительно определить правила ведения дискуссии, а также критерии оценки выступлений ее участников. Лучше всего это слелать предметом обсуждения в группе, а не предлагать преподавателем в готовом виде. Например, обсудить и принять следующие или похожие правила ведения дискуссии:

- не допускать выпадов против личности;  $\overline{\phantom{m}}$
- не лопускать излишнюю эмоциональность:
- высказываться четко, кратко и по теме обсуждения;
- выбрать ведущего дискуссии, ответственного за время и правила ее проведения;
- дать высказаться всем желающим, уважительно относиться к любой точке зре-

#### ния;

- внимательно слушать друг друга, не говорить одновременно;
- постараться проанализировать разные точки зрения;

не повторяться, продвигать дискуссию дальше через движение новых идей, сообщение новой информации.

Обсудить и принять в группе следующие критерии оценки участия в дискуссии:

- точность аргументов (причинно-следственные связи);  $\equiv$
- четкость и понятность аргументации;  $\equiv$
- точность контраргументов (причинно-следственные связи);
- четкость понятность контраргументов;
- логичность;
- удачная подача;  $\equiv$
- умение выделить главное;
- отделение фактов от субъективного мнения;
- использование ярких поддерживающих фактов;
- видение сути проблемы;
- ориентация меняющейся ситуации.

#### 4.4 Методические указания к самостоятельной работе студентов

Для успешного усвоения дисциплины необходима правильная организация самостоятельной работы студентов. Эта работа должна содержать:

− регулярную (еженедельную) проработку теоретического материала по конспектам лекций и учебникам;

− регулярную (еженедельную) подготовку к лабораторным занятиям, в том числе изучение описания лабораторных работ;

− решение индивидуальных и домашних задач и упражнений, задаваемых преподавателем.

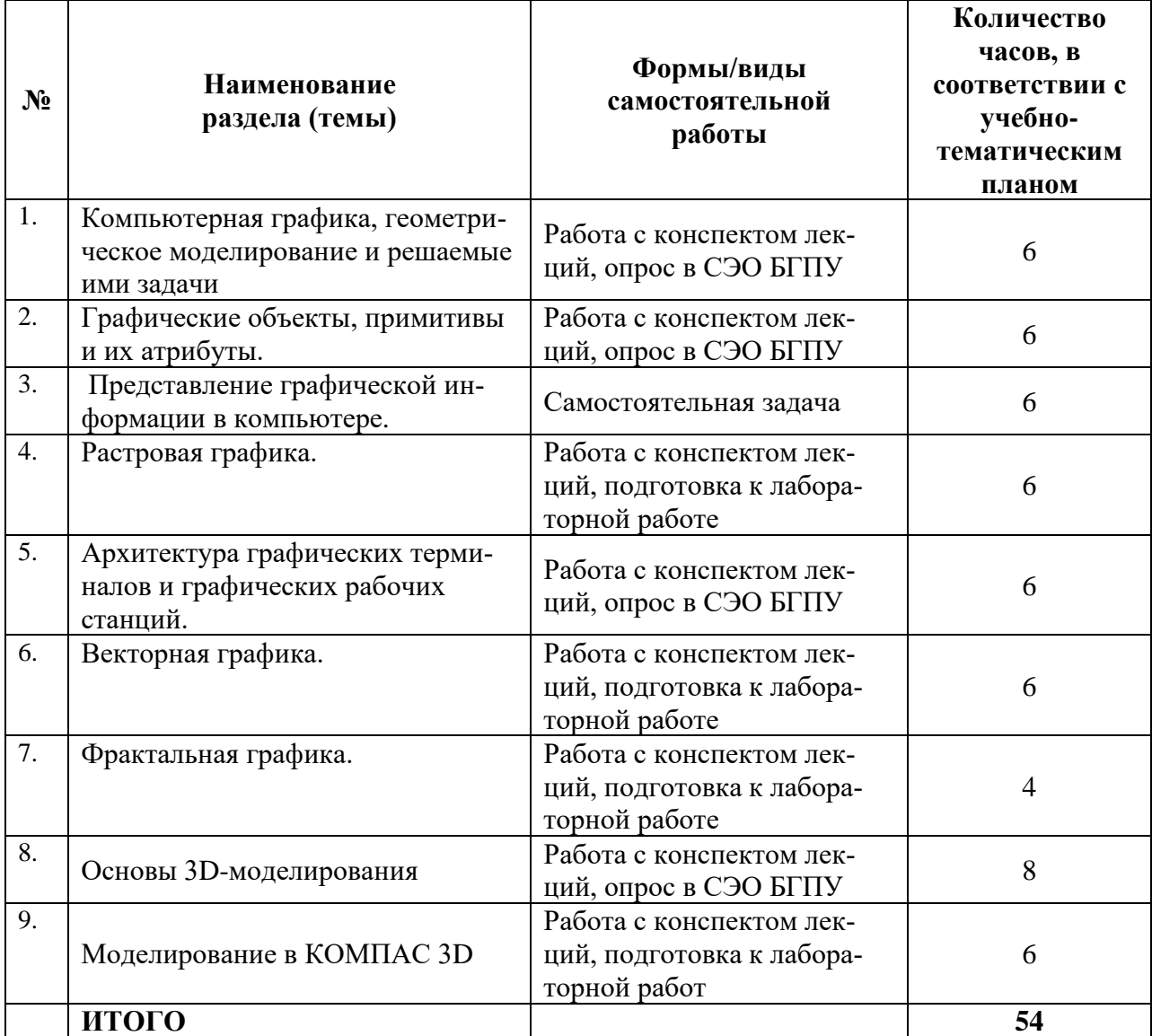

### **Учебно-методическое обеспечение самостоятельной работы студентов по дисциплине**

### **5 ПРАКТИКУМ ПО ДИСЦИПЛИНЕ**

<span id="page-7-0"></span>Методические указания к лабораторным работам выставлены в СЭО БГПУ по адресу:<http://moodler2.bgpu.ru/>

### **ПЕРЕЧЕНЬ ЛАБОРАТОРНЫХ РАБОТ**

**Тема 4. Растровая графика. Adobe Photoshop: 12 часов**.

**Содержание**

1. Знакомство с фильтрами.2 часа.

Цель: Знакомство со способами коррекции изображения и создания различных эффектов с помощью фильтров.

- 2. Цветокоррекция и ретуширование. 4 часа. Цель: Овладение навыками тоновой и цветовой коррекции.
- 3. Фотомонтаж. 2 часа. Цель: Получение навыков выделения, извлечения и соединения объектов в фотомонтаж.
- 4. Подготовка анимированных изображений. 2 часа. Цель: Овладение навыками анимации изображений в Photoshop.
- 5. Разработка текстур для 3d графики. 2 часа. Цель: Овладение навыками создания текстур для использования их в программах трехмерной графики.

### **Тема 6. Векторная графика. Inkscape: 8 часов.**

### **Содержание**

- 6. Разработка логотипа. 2 часа. Цель: Знакомство с интерфейсом и методами создания объектов.
- 7. Объект «Чашка». 2 часа.
- 8. Цель: Овладение навыками создания объектов в векторной графике.
- 9. Объект «Часы». 4 часа.

Цель: Овладение навыками анимирования векторных изображений с помощью скриптов.

### **Тема 7. Фрактальная графика: 4 часа.**

### **Содержание**

10. Построение фрактала в Adobe Photoshop. 4 часа. Цель: Изучение методов построения фракталов в Photoshop.

### **Тема 9. Моделирование в КОМПАС 3D: 8 часов.**

### **Содержание**

- 11. Геометрические тела. 4 часа. Цель: Изучить приемы твердотельного моделирования, освоить построение ассоциативных чертежей геометрических тел.
- 12. Построение 3D модели по чертежу. 2 часа. Цель: Изучение методов построения 3D моделей различными способами.
- 13. Создание модели детали вращением. 2 часа. Цель: Создание твердотельного элемента путём соединения профилей (элемента по сечениям).

<span id="page-8-0"></span>**Всего: 32 часа**

### **6 ДИДАКТИЧЕСКИЕ МАТЕРИАЛЫ ДЛЯ КОНТРОЛЯ (САМОКОНТРОЛЯ) УСВОЕННОГО МАТЕРИАЛА**

### **6.1 Оценочные средства, показатели и критерии оценивания компетенций**

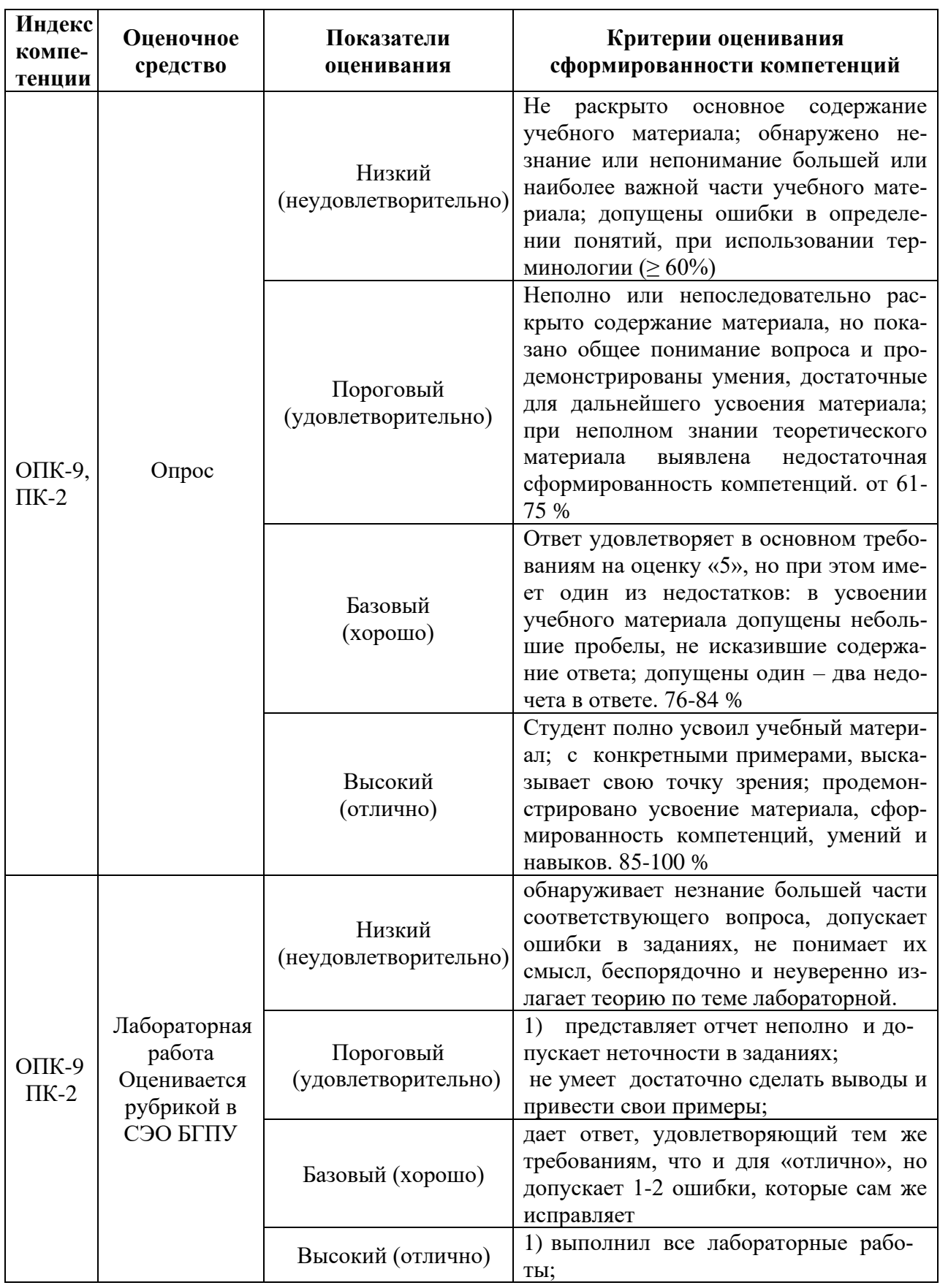

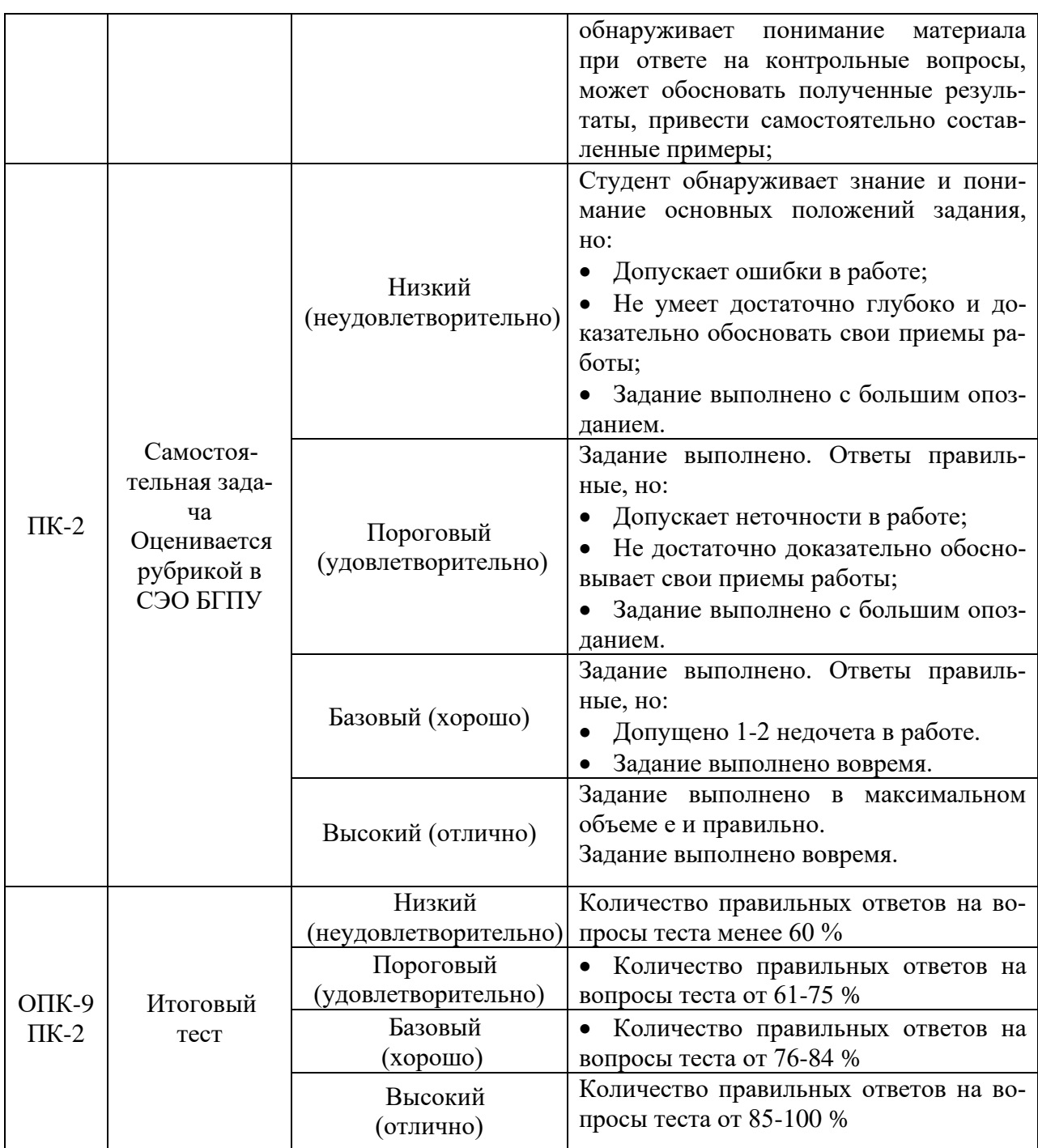

#### **6.2 Промежуточная аттестация студентов по дисциплине**

Промежуточная аттестация является проверкой всех знаний, навыков и умений студентов, приобретённых в процессе изучения дисциплины. Формой промежуточной аттестации по дисциплине является зачет с оценкой.

В дисциплине применяется рейтинговая система оценок, организованная в СЭО БГПУ. Оценка складывается из оценок всех категорий оценочных средств (опросы, лабораторные работы, тест, самостоятельна задача).

Для оценивания результатов освоения дисциплины применяется следующие критерии.

#### **Критерии оценивания на зачете**

Оценка «отлично» выставляется студенту, если: По бально-рейтинговой системе набрано 90%. Оценка «хорошо» выставляется студенту, если: По бально-рейтинговой системе набрано75-89%. Оценка «удовлетворительно» выставляется студенту, если: По бально-рейтинговой системе набрано 60-74%. Оценка «неудовлетворительно» выставляется студенту, если: По бально-рейтинговой системе набрано менее 60%.

### **6.3 Типовые контрольные задания или иные материалы, необходимые для оценки результатов освоения дисциплины**

Задания находятся в системе СЭО БГПУ по адресу: <http://moodler2.bgpu.ru/>

#### **Примеры типовых заданий**

### **Тема 2. Графические объекты, примитивы и их атрибуты. Оценочное средство: Опрос**

Опрос (тест с открытыми вопросами) предназначен для проверки глубины усвоения студентами конкретных тем изучаемого курса. Опрос сформирован в СЭО БГПУ по адресу: [http://moodler2.bgpu.ru.](http://moodler2.bgpu.ru/) Вопросы сгенерированы в банке вопросов по соответствующей теме и выбираются случайным образом. Тип вопросов: эссе. Тест оценивается преподавателем.

Банк вопросов состоит из 5-10 вопросов, количество которых зависит от объёма теоретического материала по данной теме. Вопросы должны отражать узловые аспекты данной темы. Из теста случайным образом выбирается один вопрос. Ответ предполагается в виде эссе, состоящего из нескольких предложений.

Оценка ставится преподавателем вручную. Оценка зависит от точности и целостности представленного ответа. Максимальный балл – 10. «Вес» категории Опросы в общей оценке категории – 5%.

#### **Тема 4. Растровая графика. Оценочное средство: Лабораторная работа**

**Тема**: Фотомонтаж. – 2 часа.

Работа оценивается рубрикой в СЭО БГПУ. «Вес» категории Лабораторные работы в общей оценке категории – 35%.

#### *Задание*

Лабораторная работа № 3

#### Тема: **Извлечение объектов**

Цель: Овладение навыками выделения объектов из изображения при помощи фильтра Extract (Вычитание).

- 1. Загрузите изображение из файла Мото.JPG и выберите команду Filter *>* Extract (Фильтр > Вычитание) или нажмите комбинацию клавиш Alt+Ctrl+X — откроется окно диалога.
- 2. Выберите инструмент Edge Highlighter (Маркер края) и установите в области Tools Options (Параметры инструмента) размер его кисти порядка 5-7, в области Extraction (Извлечение) задайте значение ползунка Smooth (Сглаживание) равным нулю.

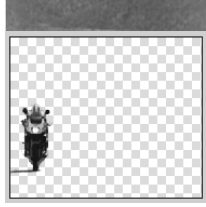

3. Об ведите этим инструментом контур вокруг фигуры мото-

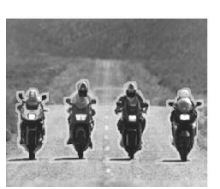

циклиста, захватывая фон и фигуру одновременно.

4. Активизируйте инструмент Fill (Заливка) и щелкните внутри созданного вами контура для указания внутренней части объекта.

5. Кликните на кнопке Preview (Просмотр). Весь фон вокруг фигуры исчезнет и заменится «шахматкой».

- 6. Если результат Вас удовлетворил нажмите кнопку ОК. На исходной фотографии останется только выделенная фигура.
- 7. Отмените все изменения, нажав клавиши Ctrl+Z. Фотография примет исходный вид.
- 8. Повторите все операции, выделив четырех мотоциклистов.
- 9. Загрузите изображение из файла Пирамиды. JPG.
- 10. При помощи инструмента Перемещение (V) перетащите фигуры мотоциклистов на

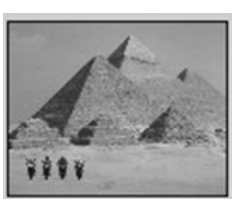

фотографию из файла Пирамиды. JPG. Обратите внимание на то, что изображения мотоциклистов связаны между собой и находятся в одном слое.

11. Отмените все изменения, нажав клавиши Ctrl+Z. Фотография примет исходный вид.

12. Для того чтобы фигуры можно было перемещать друг относительно друга, необходимо проделать предыдущие операции

для каждого мото- циклиста отдельно, поместив каждого из них

на отдельном слое.

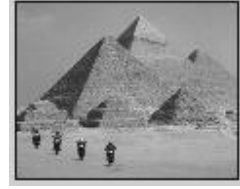

13. Выполните эту ра- боту самостоятельно. Сохраните файл.

### Тема: **Редактирование изображения**

Цель: Ознакомиться с работой фильтра Lens Flare (Блик) из группы фильтров Render (Визуализация) и закрепление навыков тоновой и цветовой коррекции.

1. Загрузите изображение из файла, сохраненного в предыдущей

работе.

2. Необходимо светлое время суток превратить в ночь.

3. Для этого измените его фоновый слой любым способом, например, уменьшив яркость изображения и увеличив контрастность.

 $\frac{1}{2}$ 

 $\frac{100}{2}$  $\rightarrow$  + a 3anupxa: 100 }  $Cn<sub>n</sub>$ 4 Слой з Cnoň<sub>2</sub> Слой 1

.<br>Слон <u>Каналы (Пути )</u>

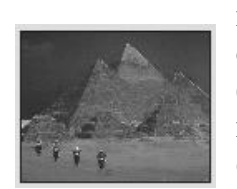

4. Теперь необходимо «Включить фары мотоциклов». Для этого воспользу- емся фильтром Lens Flare (Блик) из группы фильтров Render **(Визуализация)**.

5. Фигуры находятся в разных слоях изображения. Для работы с отдельной фигурой необходимо активизировать соответствующий

слой.

6. Активизируйте Слой 1 и включите фильтр Lens Flare (Блик) из группы фильтров Render.

7. Направьте «Прицел» на фару и, используя ползунки настройки блика, «зажгите» ее.

8. Те же действия произведите и для остальных мотоциклов.

- 9. При помощи этого фильтра на ночном небе можно «зажечь» звезды.
- 10. Самостоятельно сделайте это.

### Тема: **Фотомонтаж**

Цель: Овладение навыками выделения объектов из изображения при помощи инструмента Lasso (Лассо).

13

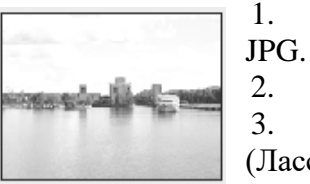

1. Загрузите изображения из файлов: Волга.JPG и Пришелец.

2. Ваша задача – телепортировать пришельца на Волгу.

3. Для выделения изображения используем инструмент Lasso (Лассо). В данном случае удобнее использовать Magnetic Lasso Tool (Магнитное лассо).

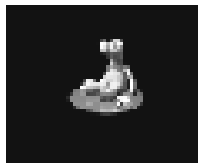

4. На панели свойств введите в поле Feather (Растушевка) значение 3, в поле Width (Ширина) — значение 10, в поле Edge Contrast (Контраст границы) — значение 20 и в поле Frequency (Частота) — значение 50. Щелкните на кнопке New Selection (Новое выделение) и установите флажок Anti-Aliased (Сглаживание).

5. Щелкните им на границе фигуры и фона. Появляется узловая точка, привязывающая границу выделения к объекту.

- 6. Перемещайте указатель вдоль границы. Линия выделения сама «прилипает» к фигуре, расставляя узловые точки.
- 7. Если линия выделения «уходит» в сторону, удалите последние узлы, нажимая клавишу Delete или Backspace.
- 8. Чтобы завершить выделение области, подведите указатель к начальной точке и выполните двойной щелчок мышью или установите указатель в эту точку (возле него появится маленький кружок) и щелкните мышью.

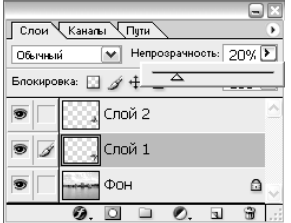

9. С помощью инструмента Перемещение поместите фигуру пришельца на фото Волга.JPG.

10. Для того чтобы фигура отразилась в воде, переместите еще одно изображение пришельца. Обратите внимание, что это изображение находится тоже в отдельном слое.

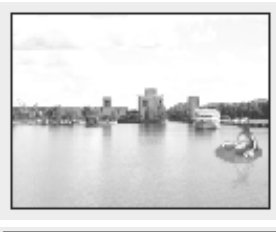

Трансформация – Отразить Вертикально. Фигура перевернулась. Совместите обе фигуры так, чтобы появился эффект отражения.

11. Для этого слоя примените команду Редактирование –

12. Так как на воде имеется рябь, то и отражение должно быть волнистым. Примените к слою с изображением отраженной фигуры фильтр Distort (Искажение) – Glass (Стекло). Подберите необходимые параметры.

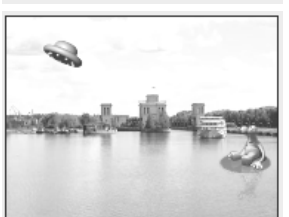

13. Уменьшите Непрозрачность данного слоя до 20%.

14. Загрузите изображения из файлов: Тарелка.JPG.

15. Самостоятельно перенесите изображение тарелки на уже почти готовый фотомонтаж.

16. Теперь желательно немного оживить фотографию. Для этого «спрячем» край тарелки за облаком.

17. Выделите часть тарелки с помощью Инструмента Многоугольное лассо.

18. При помощи Инструмента Волшебный ластик уберите пиксели внутри выделения. Через изображения тарелки проступит облако. Получили иллюзию, что тарелка вылетает из облака.

19. Самостоятельно «зажгите» огни на тарелке.

**Тема 5. Представление графической информации в компьютере. Оценочное средство: Самостоятельная задача**

**Подготовка изображений к публикации в Интернет**

Загрузите изображение, предназначенное для оптимизации.

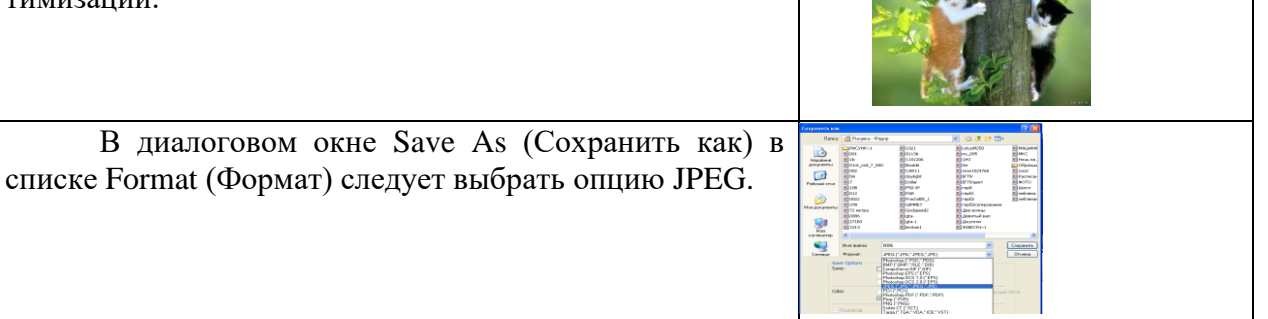

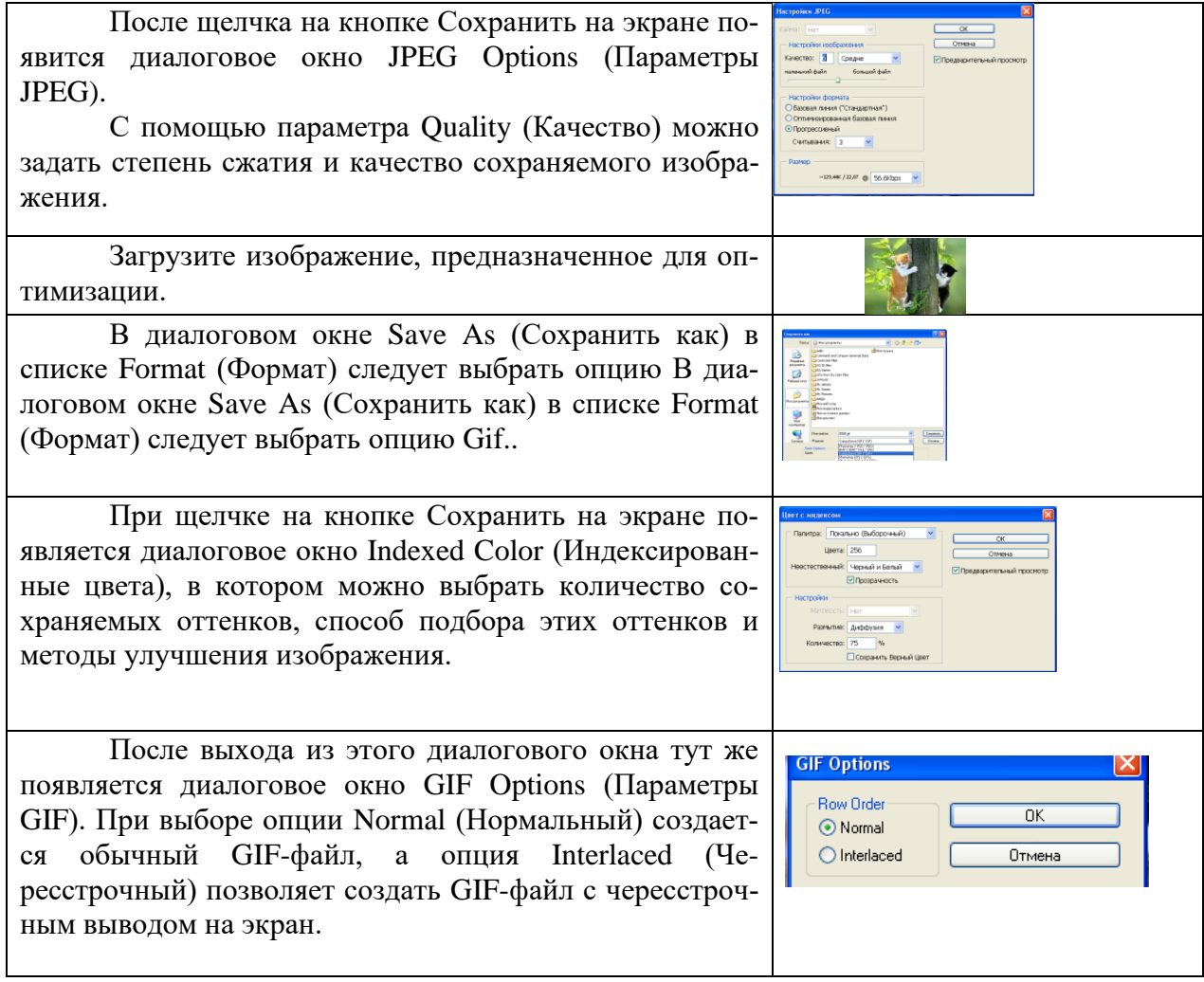

Скорость передачи данных в Сети все время повышается, но, несмотря на это, перед web-дизайнерами постоянно стоит задача так уменьшить размер файла изображения, чтобы сохранить его качество и вместе с тем ускорить передачу его по каналам связи. Поэтому кроме возможностей по созданию изображений в Photoshop включены и мощнейшие механизмы по их оптимизации. Для этого существуют несколько способов.

**Сжатие файла в формате JPEG**

В нижней части диалогового окна можно узнать будущий размер сохраняемого файла и время, необходимое для его загрузки при разных скоростях передачи данных.

Оптимизация изображений и команда Save for Web (Сохранить для Web)

Для оптимизации изображений Photoshop располагает очень мощной командой Save for Web (Сохранить для Web). Эта команда позволяет сохранять изображения во всех приемлемых для просмотра через браузер форматах файлов.файла в формате Gif

Загрузите изображение, предназначенное для оптимизации.

После выбора команды File | Save for Web (Файл | Сохранить для Web) на экране появляется ее лиалоговое окно.

Вкладка 4- Up позволяет одновременно видеть оригинал изображения и три варианта его оптимизации Чтобы создать вариант оптимизации, щелкните на одном из окон просмотра (левое верхнее окно по умолчанию отводится для оригинала изображения, его лучше не трогать) и в правой части диалогового окна выберите формат файла и параметры оптимизации.

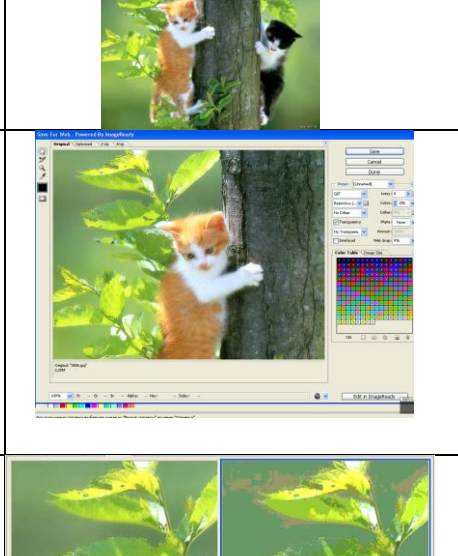

### <span id="page-15-0"></span>7 ПЕРЕЧЕНЬ ИНФОРМАЦИОННЫХ ТЕХНОЛОГИЙ, ИСПОЛЬЗУЕМЫХ В ПРОПЕССЕ ОБУЧЕНИЯ

<span id="page-15-1"></span>Информационные технологии - обучение в электронной образовательной среде с целью расширения доступа к образовательным ресурсам, увеличения контактного взаимодействия с преподавателем, построения индивидуальных траекторий подготовки, объективного контроля и мониторинга знаний студентов.

В образовательном процессе по дисциплине используются следующие информацитехнологии. являюшиеся компонентами Электронной информационноонные образовательной среды БГПУ:

- Система электронного обучения ФГБОУ ВО «БГПУ»;
- Электронные библиотечные системы;
- Мультимедийное сопровождение лекций и практических занятий:
- пакет Microsoft Office:
- Программное обеспечение: Adobe Photoshop, Inscape,  $KOMIIAC3D$ .

### <span id="page-15-2"></span>8 ОСОБЕННОСТИ ИЗУЧЕНИЯ ДИСЦИПЛИНЫ ИНВАЛИДАМИ И ЛИЦАМИ С ОГРАНИЧЕННЫМИ ВОЗМОЖНОСТЯМИ ЗДОРОВЬЯ

При обучении лиц с ограниченными возможностями здоровья применяются адаптивные образовательные технологии в соответствии с условиями, изложенными в раздел «Особенности организации образовательного процесса по образовательным программам для инвалидов и лиц с ограниченными возможностями здоровья» основной образовательной программы (использование специальных учебных пособий и дидактических материалов, специальных технических средств обучения коллективного и индивидуального пользования, предоставление услуг ассистента (помощника), оказывающего обучающимся необходимую техническую помощь и т.п.) с учётом индивидуальных особенностей обучающихся.

### **9 СПИСОК ЛИТЕРАТУРЫ И ИНФОРМАЦИОННЫХ РЕСУРСОВ**

#### **9.1 Литература**

<span id="page-16-0"></span>1. Инженерная и компьютерная графика: учебник и практикум для вузов / Р. Р. Анамова [и др.]; под общей редакцией Р. Р. Анамовой, С. А. Леоновой, Н. В. Пшеничновой. – Москва: Издательство Юрайт, 2022. – 246 с. – (Высшее образование). – ISBN 978- 5-9916-8262-6. – Текст: электронный // Образовательная платформа Юрайт [сайт]. – URL: <https://urait.ru/bcode/498879> (дата обращения: 20.12.2022).

2. Компьютерная геометрия [Текст] : учеб. пособие для студ. вузов / [Н. Н. Голованов [и др.]. – М.: Академия, 2006. - 510, [1] с.: ил. – (Университетский учебник. Серия «Прикладная математика и информатика»). (5 экз.)

3. Колошкина, И. Е. Компьютерная графика: учебник и практикум для вузов / И. Е. Колошкина, В. А. Селезнев, С. А. Дмитроченко. – 3-е изд., испр. и доп. – Москва: Издательство Юрайт, 2022. – 233 с. – (Высшее образование). – ISBN 978-5-534-12341-8. – Текст: электронный // Образовательная платформа Юрайт [сайт]. – URL: <https://urait.ru/bcode/490997> (дата обращения: 20.12.2022).

4. [Миронов,](https://bgpu.ru/irbis/cgi-bin/irbis64r_14/cgiirbis_64.exe?LNG&Z21ID&I21DBN=BOOK&P21DBN=BOOK&S21STN=1&S21REF=1&S21FMT=fullwebr&C21COM=S&S21CNR=10&S21P01=0&S21P02=1&S21P03=A%3D&S21STR=%D0%9C%D0%B8%D1%80%D0%BE%D0%BD%D0%BE%D0%B2%2C%20%D0%94.%20%D0%A4) Д. Ф. Компьютерная графика в дизайне / Д. Ф. Миронов. - СПб. [и др.]: Питер, 2004. - 215 с. - (Учебник для вузов). (12 экз.)

5. Сиденко, Л. А.. Компьютерная графика и геометрическое моделирование: [учеб. пособие] / Л. А. Сиденко. – М. ; СПб. [и др.] : Питер, 2009. - 218, [1] с. : ил. – (Учебное пособие). – ISBN 978-5-388-00393-3: 209.80 р. (11 экз.)

#### **9.2 Базы данных и информационно-справочные системы**

1. Попова Е.Ф. Компьютерная графика: Курс лекций. – Благовещенск: Изд-во БГПУ, 2007. – 151 с., илл. – Режим доступа : [http://moodle.bgpu.ru](http://moodle.bgpu.ru/)

2. Федеральный портал «Российское образование» – Режим доступа: <http://www.edu.ru/>

3. Информационная система «Единое окно доступа к образовательным ресурсам» – Режим доступа: <http://www.window.edu.ru/>

4. Федеральный центр информационно-образовательных ресурсов – Режим доступа:<http://srtv.fcior.edu.ru/>

#### **9.3 Электронно-библиотечные ресурсы**

<span id="page-16-1"></span>1. ЭБС «Юрайт». – Режим доступа: [https://urait.ru](https://urait.ru/)

2. Полпред (обзор СМИ). – Режим доступа: <https://polpred.com/news>

### **10 МАТЕРИАЛЬНО-ТЕХНИЧЕСКАЯ БАЗА**

Для проведения занятий лекционного и семинарского типа, групповых и индивидуальных консультаций, текущего контроля и промежуточной аттестации используются аудитории, оснащённые учебной мебелью, аудиторной доской, компьютерами с установленным лицензионным специализированным программным обеспечением, коммутатором для выхода в электронно-библиотечную систему и электронную информационно-образовательную среду БГПУ, мультимедийными проекторами, экспозиционными экранами, учебно-наглядными пособиями (методические пособия к лабораторному практикум, мультимедийные презентации).

Для проведения лабораторных работ также используется компьютерный класс, укомплектованная следующим оборудованием:

• Комплект компьютерных столов.

- Стол преподавателя
- Пюпитр
- Аудиторная доска

• Компьютеры с установленным лицензионным специализированным программным обеспечением

- Мультимедийный проектор
- Экспозиционный экран
- Учебно-наглядные пособия мультимедийные презентации по дисциплине.

Самостоятельная работа студентов организуется в аудиториях оснащенных компьютерной техникой с выходом в электронную информационно-образовательную среду вуза, в специализированных лабораториях по дисциплине, а также в залах доступа в локальную сеть БГПУ, в лаборатории психолого-педагогических исследований и др.

Лицензионное программное обеспечение: операционные системы семейства Windows, Linux; офисные программы Microsoft office, Adobe Photoshop, Inscape.

#### Разработчик:

Попова Е.Ф., кандидат технических наук, доцент кафедры информатики и методики преподавания информатики;

<span id="page-17-0"></span>Евтушенко М.С., старший преподаватель кафедры информатики и методики преподавания информатики

# **11 ЛИСТ ИЗМЕНЕНИЙ И ДОПОЛНЕНИЙ**

## **Утверждение изменений и дополнений в РПД для реализации в 20\_\_/20\_\_ уч. г.**

РПД обсуждена и одобрена для реализации в 20\_\_/20\_\_ уч. г. на заседании кафедры информатики и методики преподавания информатики (протокол № \_\_ от «\_\_\_» \_\_\_\_ 20 г.). В РПД внесены следующие изменения и дополнения:

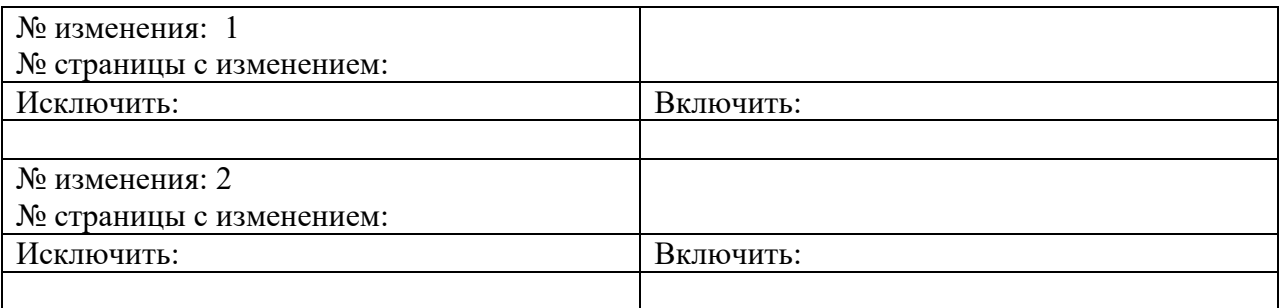